## ةيلحملا ةكبشلا يف مكحتلا ةدحو نيوكت عضولا يف لوصولا ةطقنو ةيكلساللا (LAN( ةيساسألا Lightweight Ī

## تايوتحملا

ةمدقملا ةيساسألا تابلطتملا تابلطتملا ةمدختسمل تانوكمل تاحالطصال ةيساسأ تامولعم نيوكتلا ةكبشلل يطيطختلا مسرلا يساسألا ليغشتلل (WLC (ةيكلساللا ةيلحملا ةكبشلا يف مكحتلا رصنع نيوكت WLC لا ل حاتفملا تلكش (APs (لوصولا طاقنل لوحملا نيوكت ةحصلا نم ققحتلا اهحالصإو ءاطخألا فاشكتسا رماوألا IP Manager-AP ناونع نع مكحتلا ةدحو عفادت ال مكحت ةدحو ىل| مضنت ال يتلل Lightweight عضول| يف لوصول| ةطقن ءاطخأ فاشكتس| اهحالصإو ةيكلساللا (LAN (ةيلحملا ةكبشلا ةلص تاذ تامولعم

## ةمدقملا

ىلإ Lightweight عضولا يف لوصولا ةطقن ليجستل نيوكتلا تاوطخ دنتسملا اذه فصي ةكبشل يساسألاًا ليءُشت(WLC (قيكانسالرا قيكاس) بن المال التي تم التي تشرك التي تصنع عن التي تصنع التي تم تصنع ا .ةيكلساللا LWAPP

## ةيساسألا تابلطتملا

### تابلطتملا

:ةيلاتلا عيضاوملاب ةفرعم كيدل نوكت نأب Cisco يصوت

- .WLCs Cisco و Lightweight عضولا يف لوصولا طاقن نيوكتب ةيساسأ ةفرعم ●
- .(LWAPP (Lightweight عضولا يف لوصولا ةطقن لوكوتوربب ةيساسأ ةفرعم ●
- .(DNS (لاجملا مسا مداخ وأ/و يجراخ DHCP مداخ نيوكت ةفرعم ●
- .Cisco تالوحمل ةيساسألا نيوكتلا ةفرعم ●

## ةمدختسملا تانوكملا

:ةيلاتلا ةيداملا تانوكملاو جماربلا تارادصإ ىلإ دنتسملا اذه يف ةدراولا تامولعملا دنتست

- AG1232 Aironet Cisco ةلسلس نم Lightweight عضولا يف لوصولا ةطقن ●
- لغشت يتلl Cisco 4402 Series نم (WLC) ةيكلساللا ةيلحملا ةكبشلا يف مكحتلا ةدحو 5.2.178.0 تباثلا جمانربلا
- مداخ Microsoft Windows Server 2003 Enterprise DHCP

.ap نزو فيفخ يأو WLC cisco رخآ يأ عم ليكشت اذه لمعي

.ةصاخ ةيلمعم ةئيب ي ف ةدوجوملI ةزهجألI نم دنتسملI اذه يف ةدراولI تامولعملI ءاشنإ مت تناك اذإ .(يضارتفا) حوسمم نيوكتب دنتسملا اذه يف ةمدختسُملا ةزهجألا عيمج تأدب .رمأ يأل لمتحملا ريثأتلل كمهف نم دكأتف ،ليغشتلا ديق كتكبش

## تاحالطصالا

تاحالطصا لوح تامولعملا نم ديزم ىلع لوصحلل ةينقتلI Cisco تاحيملت تاحالطصا عجار .تادنتسملا

# ةيساسأ تامولعم

ةطقن ةرادإ نم (WLC) ةيكلس|للl ةيلحمل| ةكبش|ل يف مكحتل| رصنء نكمتت يكل عضولا يف لوصولا ةطقن فشتكت نأ بجي ،(LAP (Lightweight عضولا يف لوصولا ةيلحملا ةكبشلا يف مكحتلا رصنع مادختساب ليجستلاو مكحتلا ةدحو Lightweight لا تفشتكا to order in لمعتسي lap}upper{لا نأ فلتخم ةقيرط كانه .(WLC (ةيكلساللا لا ىلإ لجسي نأ لمعتسي lap}upper{لا ةقيرط فلتخم ىلع يليصفت ةمولعمل تلحأ .WLC [.\(WLC \(مكحت زاهج lan يكلسال ىلإ ليجست \(ينث\) ap نزو فيفخ](https://www.cisco.com/c/ar_ae/support/docs/wireless/5500-series-wireless-controllers/119286-lap-notjoin-wlc-tshoot.html#backinfo) ،WLCs

ةيلمع يساسألو WLC لا ىلإ lap}upper{لا لجسي نأ جاتحي steps ليكشتلا ةقيثو اذه فصي .ةكبش يكلسال LWAPP لا نم

## نيوكتلا

ةكبشلا يف مكحتلا رصنع ىلإ Lightweight عضولا يف لوصولا طاقن ليجست لجأ نم لمكأ ،ةيكلساللا LWAPP ةكبشل يساسألا ليغشتللو (WLC (ةيكلساللا ةيلحملا :ةيلاتلا تاوطخلا

- ناونع باستكا (APs) لوصولI طاقنال نكمي ىتح دوجوم DHCP مداخ كيدل ناك .1 ةكبش يف ةدوجوم لوصولI طاقن تناك اذإ 43 رايخلI مادختسإ متي :**ةظحالم**.ةكبش .ةفلتخم ةيءرف
- <u>ةيلمعلل (WLC) ةيكلساللI ةيلحملI ةكبشلI يف مكحتلI رصنع نيوكتب مق</u> .2 [.ةيساسألا](https://www.cisco.com/c/ar_ae/support/docs/wireless/4400-series-wireless-lan-controllers/69719-wlc-lwap-config.html#basic)
- [.WLC لا ل حاتفملا تلكش](https://www.cisco.com/c/ar_ae/support/docs/wireless/4400-series-wireless-lan-controllers/69719-wlc-lwap-config.html#wlc) 3.
- .[\(APs \(لوصولا طاقنل لوحملا نيوكتب مق](https://www.cisco.com/c/ar_ae/support/docs/wireless/4400-series-wireless-lan-controllers/69719-wlc-lwap-config.html#aps) 4.
- ةكبشلا يف مكحتلا تادحو ىلإ Lightweight عضولا يف لوصولا طاقن ليجستب مق 5. .(WLCs) ةيكلس|لل| ةيلحمل|

رماوألا لوح تامولعملا نم ديزم ىلع لوصحلل <u>رماوأل<sub>ا</sub> ثحب ةادأ م</u>دختسأ :**ةظحالم** .مسقلا اذه يف ةمدختسملا

Cisco يمدختسمل الإ ةيلخادلا تامولعملاو تاودألا ىلإ لوصولا عيطتسي ال :**ةظحالم** .نىلجسمل

### ةكبشلل يطيطختلا مسرلا

:يلاتلا ةكبشلا دادعإ دنتسملا اذه مدختسي

### ليغشتلل (WLC (ةيكلساللا ةيلحملا ةكبشلا يف مكحتلا رصنع نيوكت يساسألا

جمانربUا موقيي ،ةيض|رتفال| عنصمل| تادادعإ يف ديءمتل|ب مكحتل| ةدحو موقت امدنع نيءوكتال تادادعإ تبثمرل نم بالطي يذلاو ،نيوكتال جلاعم ليءمشتب ديءمتال يصنالا (CLI (رماوألا رطس ةهجاو ىلع نيوكتلا جلاعم مادختسإ ةيفيك ءارجإلا اذه فصي .ةيلوألا .ةيلوألا نيوكتلا تادادعإ لاخدإل

.DNS وأ/و يجراخ DHCP مداخ نيوكت ةيفيكل كمهف نم دكأت :ةظحالم

:ةيساسألا ةيلمعلل WLC لا تلكش steps in order to اذه تمتأ

- ةيكلساللI ةيلحملI ةكبشلI يف مكحتلI ةدحوب كب صاخلI رتويبمكلI ليصوتب مق .غرافUا DB-9 مډوملJ يلسلست لٻك مادختساب (WLC)
- تب تادحو 8دواب 9600:ةيلاتال اتادادعإلI مادختساب يڢرط يكاحم لمع ةسلج حتف .2 ةزهجألا قفدت يف مكحت دجوي اللثامت البدحاو فاقءا تبتانايب
- ،username *isadmin، ر*يصقتلا.رماوالI رطس ةهجاو ىلإ لوخدلI لجس ،ةبلاطملI دنع . admin ةملك ريصقتلا
- .جلاعملا عدبو ةدحول ليءشت ةداعإل **طبض ةداعإ ماظن** لخدأ ،ةرورضلا دنع .4
- 5. الخال المسا لي المسا ن الله عن التالي التي التي التي التي التي ين التي توالي التي التي التي التي التي الثق .ةعابطلل لباق ASCII فرح 32
- ةملكو مدختسملا مسا نمضتي نأ نكمي .لوؤسملل رورم ةملكو مدختسم مسا لخدأ .6 .ةعابطلل لباق ASCII فرح 24 ىلإ لصي ام رورملا
- ال تننك اذإ ةسسوڤملا. eithernoneorDHCP ،لوكوتورب ليكشت نراق service-port لا تالخد .7 .ةمدخلا ذفنم ىلإ تباث IP ناونع نييعت ديرت تنك اذإ وأ ةمدخلا ذفنم مادختسإ ديرت
- لخدأف ،ةمدخلا ذفنمل تباث IP ناونع لاخدإ ىلإ جاتحتو 7 ةوطخلا يف none لاخدإب تمق اذإ 8. ال تنك اذإ.نييلاتلا نيبلاطملل ةكبشلا عانقو port-ةمدخلا ةهجاوب صاخلا IP ناونع .ةكبشلا عانقو IP ناونعل 0.0.0.0 لخدأف ،ةمدخلا ذفنم مادختسإ ديرت
- هجوملل IP ناونعةكبشلا عانقةرادإلا ةهجاول IP ناونع:تارايخلا هذهل ميق لاخدإب مق 9. 0 وأ نيعم VLAN يعرش تلمعتسا عيطتسي تنأيرايتخإ VLAN ةكبش فرعميضارتفالا ةكبش" نم ءزجك مكحتلI ةدحو ىلع ةرادإلI ةهجاو نيوكت متي امدنع :**ةظحالم**.untagged ل عضوب مكحتلا ةدحو موقت ال نأ بجي ،اهب لصتت يتلا switchport ىلع "ةيلصألا VLAN زاهجلا ىلع) رفص نوكي نأ VLAN لا تتبث يغبني تنأ ،كلذل .تاراطإلا ىلع ةمالع .(مكحت
- يف مكحتلا زكرمل ةبسنلاب.(عيزوتال ماظن) ةكبشلI ةمجاول يداملI ذفنملI مقر لخدا .10 ذفنمل 4 ىلإ 1 نم يء ةلمتحملا ذفانملا نوكت ،(WLC) ةيكلساللا ةيلحملا ةكبشلا .ةيمامألا ةحوللاب تنرثيإ تباجيج
- لاو ،نراق ةرادإلI ،نوبز ىلإ ناونع دوزي نI لدان DHCP ريصقتلI نم ناونعJI تلخد .11 .دحاو لمءتست تنأ نإ ،نراق service-port
- رصنع نيوكتب تمق اذإ :ةظحالم. 3 ةقبطلا وأ 2 ةقبطلا امإ ،LWAPP لقن عضو لخدأ 12.

ديدحتو جلاعملا ربع 4402 مقر (WLC (ةيكلساللا ةيلحملا ةكبشلا يف مكحتلا ةطقن ريدم ليصافت جلاعملا بلطي نلف ، لوصولI ةطقن لقن عضول 2 **ةقبطلI** لوص ولI

- ،نيعءم ريءُ يءموو IP ناونع يأ ناونعلI اذه نوكي نأ نكمي.ةيرهاظلا ةرابعلل IP ناونع لخدأ .13 ام ةداع :**ةظحالم**.همادختسال ةثـلاثـلا ةقبطـلا نم لـقنتـلاو نامألا يريدمل ،1.1.1.1 لثم .اصاخ اناونع همادختسإ متي يذلا ةيرهاظلا ةرابعلل IP ناونع نوكي
- .مسإ ةعومجم RF/ةعومجم ةيكرح لح WLAN cisco لا تلخد 14.
- SSID ف رعم وه ف رع ملl اذه.ةكبشلl م سl وا WLAN 1 (SSID) ةم دخ ةع<code>وم</code>جم ف رعم لـخدا .15 رصنعب نارتقالل Lightweight عضولا يف لوصولا طاقن همدختست يذلا يضارتفالا .(WLC (ةيكلساللا ةيلحملا ةكبشلا يف مكحت
- عالمعLل حامسLل **معن** لخدأ.ءالمعLل اهب حامسLا مدع وأ ةتباثU IP نيوانعب حامسLI. 16. نم ناونع بالطي نأ نوبز تبالط in order to **نم ام** تالخد .مهب ةصاخلIP انيوانع ديروتب .لدان DHCP
- ةيلحملا ةكٻشلا يف مكحتلا رصنع ىلع RADIUS مداخ نيوكت ىلإ ةجاحب تنك اذا .17 ذفنمRADIUS مداخل IP ناونع:ةيلاتلا تامولعملا لخدأو **معن** لخدأف ،(WLC) ةيكلساللا يف بغرت تنك وأ RADIUS مداخ نيوكت ىلإ ةجاحب نكت مل اذإكرتشملا رسلالاصتالا .**كنكمىف** ،اقحال مداخلا نيوكت
- .ةموعدملا نادلبلاب ةمئاق ىلع عالطالا ةسسؤملا بلط.ةدحولل دلب دوك لخدأ 18.
- .g11 802. IEEE و a11 802. IEEE و b11 802. IEEE معد ليطعتو نيكمتب مق 19.
- .(يئاقلتلا يكلساللا ددرتلا) (RRM (ةيكلساللا دراوملا ةرادإ ليطعت وأ نيكمت 20.

### نيوكتلا جلاعم—4402 WLC

```
Welcome to the Cisco Wizard Configuration Tool
Use the '-' character to backup
System Name [Cisco_43:eb:22]: c4402
Enter Administrative User Name (24 characters max): admin
Enter Administrative Password (24 characters max): *****
Service Interface IP Address Configuration [none][DHCP]: none
Enable Link Aggregation (LAG) [yes][NO]: No
Management Interface IP Address: 192.168.60.2
Management Interface Netmask: 255.255.255.0
Management Interface Default Router: 192.168.60.1
Management Interface VLAN Identifier (0 = untagged): 60
Management Interface Port Num [1 to 2]: 1
Management Interface DHCP Server IP Address: 192.168.60.25
AP Transport Mode [layer2][LAYER3]: LAYER3
AP Manager Interface IP Address: 192.168.60.3
AP-Manager is on Management subnet, uses same values
AP Manager Interface DHCP Server (192.168.50.3): 192.168.60.25
Virtual Gateway IP Address: 10.1.1.1
Mobility/RF Group Name: RFgroupname
Network Name (SSID): SSID
Allow Static IP Addresses [YES][no]: yes
Configure a RADIUS Server now? [YES][no]: no
Enter Country Code (enter 'help' for a list of countries) [US]: US
Enable 802.11b Network [YES][no]: yes
Enable 802.11a Network [YES][no]: yes
Enable 802.11g Network [YES][no]: yes
Enable Auto-RF [YES][no]: yes
```
يه (WLC) ةيكلساللا ةيلحملا ةكبشلا يف مكحتلا رصنع ىلع ةرادإلا ةهجاو :**ةظحالم** ةكبشلا يف مكحتلا رصنع جراخ نم تباث لكشب رقنلل ةلباقلا ةديحولا ةهجاولا لاصتا رابتخإ ىلع ارداق نكت مل اذإ عقوتم كولس وه كلذل .(WLC (ةيكلساللا ةيلحملا ةيكلساللا ةيلحملا ةكبشلا يف مكحتلا رصنع جراخ نم لوصولا ةطقن ريدم ةهجاو (WLC).

رصنءب لوصولI طاقن طبر لجأ نم لوصولI ةطقن ريدم ةهجاو نيوكت بجي :**ةظحالم** .(WLC (ةيكلساللا ةيلحملا ةكبشلا يف مكحتلا

### WLC لا ل حاتفملا تلكش

تامالع لاثملا عضي .ءانيم دحاو طقف لمعتسي نأ حاتفم 3750 ةزافح ةدام لاثم اذه لمعتسي تلكش .60 مقر VLAN ةكبش ىلع تاهجاول| هذه عضي و قرادإلاو AP-manager تاهجاول زييمت 2 VLANs يأ ،بسانم VLANs لا الإ حمسي الو ةطنش Q802.1 IEEEك نوكي ءانيم حاتفملا الو (60 VLAN (VLAN manager-AP و ةرادإلا تددح .ةطنشلا ىلع ،ةلاحلا هذه يف 60 و 4 through ،WLC لا ىلع نراق نأ لاثملا لكشي امدنع كلذل .ةطنشلا نم يعيبط يلهأ VLAN لاك لكشي .نيع م VLAN تنيء نراقلl

:ليكشت رسيأ حاتفم Q802.1 لاثم اذه

interface GigabitEthernet1/0/1 description Trunk Port to Cisco WLC switchport trunk encapsulation dot1q **switchport trunk allowed vlan 2-4,60 switchport mode trunk** no shutdown

> لوحملل تباجيج ذفنمب هلاصتإ نم دكأت ،WLC يف تباجيج ذفنم ليصوت دنع :ةظحالم نلف ،لوحملل FastEthernet ذفنمب (WLC (تباجيج تنرثيإ ليصوتب تمق اذإ .طقف .لمعي

طقف حيتت ةقي رطب رواجملا لوحملا ذفنم نيوكتب موقي اذه نيوكتلا لااثم نأ ظحال .ىرخألا VLAN تاكبش عيمج حيقنت متي .Q802.1 لاصتا طخ ىلع ةلصلا تاذ VLAN تاكبش VLANs تنأ بضقي امدنع .رشن ةسرامم لضفأ هنكلو ،يرورض ريغ نيوكتلا نم عونلا اذه .ءادألا نسحي يأ ،لصتم راطإ جلاعي طقف WLC لا ،لصتم ريغ

### (APs (لوصولا طاقنل لوحملا نيوكت

3750: ةزافح ةداملا نم ليكشت نراق VLAN لاثم اذه

interface VLAN5 description AP VLAN ip address 10.5.5.1 255.255.255.0

لوصولا طاقن مهفت ال ،Q802.1 تاكبشب WLCs Cisco نم لوصولا طاقن امئاد لصتت امنيب ةلصتم نوكت نأ بجيو VLAN تاكبش ىلع تامالع عضو APs Lightweight عضولا يف Cisco نم .رواجملا لوحملاب ةصاخلا لوصولا ذفانمب طقف

3750: ةزافح ةداملا نم ليكشت ءانيم حاتفم لاثم اذه

interface GigabitEthernet1/0/22 description Access Port Connection to Cisco Lightweight AP switchport access vlan 5 switchport mode access no shutdown عضول| يف لوصول| طاقن مدختست .لوصول| طاقنب ل|صت|لل نآل| ةزهاج ةيس|سأل| ةينبل| ةيكلساللا ةيلحملا ةكبشلا يف مكحت ةدحو ددحو ةفلتخملا WLC فاشتكا قرط Lightweight .مكحتلI ةدحو عم Lightweight عضولI يف لوصولI ةطقن ليجست متي مث .مامضنالل (WLC)

يف مكحتلا ةدحول يلوألا نيوكتلا حرشي يذلI <u>Cisco</u> م<u>عد</u> عمتجم ىلع ويديف ىلإ طابترإ انه ي<br><u>يف مكحتلI ةدحول يل وألI نيوكتال</u>:GUI و CLI مدختست ي تال ةيكلسالآلI ةيلاس مل مال ه [. GUI و CLI مادختساب ةيكلساللا ةيلحملا ةكبشلا](https://community.cisco.com/t5/wireless-mobility-videos/initial-configuration-of-wireless-lan-controller-using-cli-and/ba-p/3100533)

## ةحصلا نم ققحتلا

.حيحص لكشب نيوكتلا لمع ديكأتل مسقلا اذه مدختسا

تحت اهضرع كنكمي ،مكحتلا ةدحو عم Lightweight عضولا يف لوصولا طاقن ليجست دعب :مكحتال ةدحو مدختسم ةهجاو ىلءأ يف يكلساللا لاصتالا

| All APs          |        |                                              |                     |                              |       |                                      |      |
|------------------|--------|----------------------------------------------|---------------------|------------------------------|-------|--------------------------------------|------|
| Search by AP MAC |        | Search                                       |                     |                              |       |                                      |      |
| <b>AP Name</b>   | AP MAC | <b>AP Up Time</b>                            | <b>Admin Status</b> | <b>Operational</b><br>Status |       | AP Mode Certificate Type AP Sub Mode |      |
| AP001b.d4e3.a81b |        | 00:1b:d4:e3:a8:1b 0 d, 00 h 01 m 31 s Enable |                     | REG                          | Local | MIC                                  | None |

مدختسملا ةهجاو مكحت ةدحو ىلعأ

ليجست نم ققحتال show ap summary رمألا مادختسإ كنكمي ،(CLI) رماوألا رطس ةهجاو ىلع ةيكلساللا ةيلحملا ةكبشلا يف مكحتلا رصنع يف Lightweight عضولا يف لوصولا طاقن (WLC):

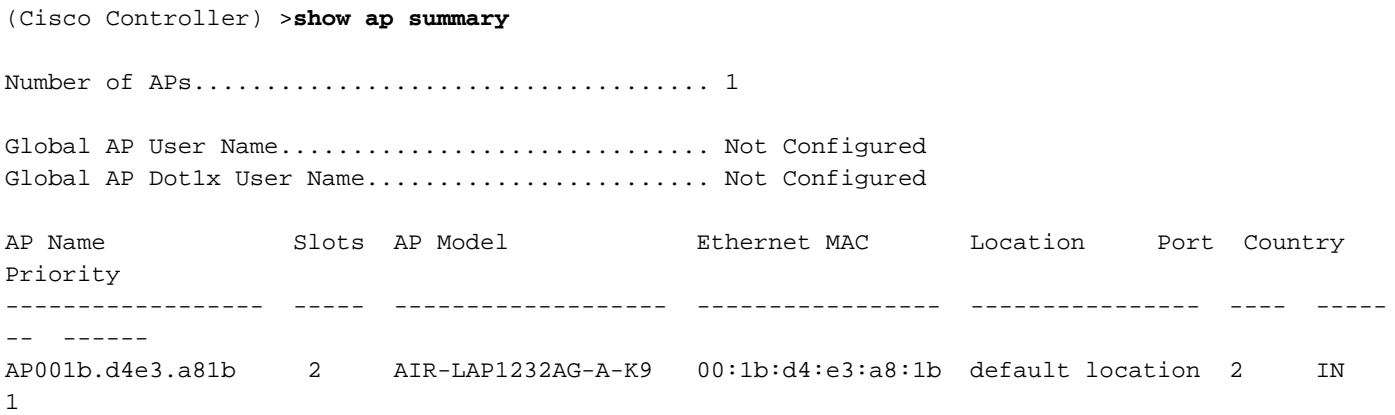

كنكمي ،(WLC) ةيكلساللا ةيلحملا ةكبشلا يف مكحتلا رصنع (CLI) رماوأ رطس ةهجاو ىلع يف مُكحتالا رصْنع يفَ نيلجسملI ءالمعلَا ىرَتال **show client** summary رمألI مادخّتسَإ اضياً :(WLC) ةيكلس اللI ةيلحملI ةكبشلI

(Cisco Controller) >**show client summary Number of Clients................................ 1** MAC Address AP Name Status WLAN Auth Protocol Port ----------------- ------------- ------------- ---- ---- -------- ---- **00:40:96:a1:45:42** ap:64:a3:a0 Associated 4 Yes 802.11a 1

(Cisco Controller) >

LAN ةكبش مكحت ةدحول يلوألا نيوكتلا ذيفنت ةيفيك حضوي ويديف ضرع يلي اميف <u>مكحت لا ةدحول يا وألل نيوكت ل</u>ا :CLI و (GUI) ةيموسرلI مدختسملI ةهجاو مدختست ةيكلسال <u>مدختسمليا ةهجاوو (CLI) رماوأل رطس ةهجاو مادختساب ةيكلسالJJ ةيلحمل ةكبشلL يُف</u>  $\mathsf{GUI}$  (GUI) ، ق $\mathsf{G}\mathsf{u}$ 

## اهحالصإو ءاطخألا فاشكتسا

.اهحالصإو نيوكتلا ءاطخأ فاشكتسال مسقلا اذه مدختسا

### رماوألا

.كليكشت تيرحت in order to رمأ اذه تلمعتسا

رماوأ مدختست نأ لبق <u>[ءاطخألا حيحصت](https://www.cisco.com/c/ar_ae/support/docs/dial-access/integrated-services-digital-networks-isdn-channel-associated-signaling-cas/10374-debug.html) ر</u>ماوأ <u>لوح ةمهم تامولعم ىل</u>ا عجرا :**ةظحالم** debugcommands.

Lightweight عضولا يف لوصولا ةطقن نأ enableWLC events lwapp Thisdebug رمأ جارخإ رهظي :(WLC (ةيكلساللا ةيلحملا ةكبشلا يف مكحتلا رصنع يف اهليجست متي

```
(Cisco Controller) >debug lwapp events enable
Tue Apr 11 13:38:47 2006: Received LWAPP DISCOVERY REQUEST from AP
     00:0b:85:64:a3:a0 to ff:ff:ff:ff:ff:ff on port '1'
Tue Apr 11 13:38:47 2006: Successful transmission of LWAPP Discovery-Response
     to AP 00:0b:85:64:a3:a0 on Port 1
Tue Apr 11 13:38:58 2006: Received LWAPP JOIN REQUEST from AP
     00:0b:85:64:a3:a0 to 00:0b:85:33:a8:a0 on port '1'
Tue Apr 11 13:38:58 2006: LWAPP Join-Request MTU path from AP 00:0b:85:64:a3:a0
     is 1500, remote debug mode is 0
Tue Apr 11 13:38:58 2006: Successfully added NPU Entry for AP
     00:0b:85:64:a3:a0 (index 48) Switch IP: 192.168.60.2, Switch Port: 12223,
     intIfNum 1, vlanId 60 AP IP: 10.5.5.10, AP Port: 19002, next hop MAC:
     00:0b:85:64:a3:a0
Tue Apr 11 13:38:58 2006: Successfully transmission of LWAPP Join-Reply to AP
     00:0b:85:64:a3:a0
Tue Apr 11 13:38:58 2006: Register LWAPP event for AP
     00:0b:85:64:a3:a0 slot 0
Tue Apr 11 13:38:58 2006: Register LWAPP event for AP 00:0b:85:64:a3:a0 slot 1
Tue Apr 11 13:39:00 2006: Received LWAPP CONFIGURE REQUEST from AP
     00:0b:85:64:a3:a0 to 00:0b:85:33:a8:a0
Tue Apr 11 13:39:00 2006: Updating IP info for AP 00:0b:85:64:a3:a0 --
     static 0, 10.5.5.10/255.255.255.0, gtw 192.168.60.1
Tue Apr 11 13:39:00 2006: Updating IP 10.5.5.10 ===> 10.5.5.10 for AP
     00:0b:85:64:a3:a0
Tue Apr 11 13:39:00 2006: spamVerifyRegDomain RegDomain set for slot 0 code 0
    regstring -A regDfromCb -A
Tue Apr 11 13:39:00 2006: spamVerifyRegDomain RegDomain set for slot 1 code 0
     regstring -A regDfromCb -A
Tue Apr 11 13:39:00 2006: spamEncodeDomainSecretPayload:Send domain secret
    Mobility Group<6f,39,74,cd,7e,a4,81,86,ca,32,8c,06,d3,ff,ec,6d,95,10,99,dd>
     to AP 00:0b:85:64:a3:a0
Tue Apr 11 13:39:00 2006: Successfully transmission of LWAPP
     Config-Message to AP 00:0b:85:64:a3:a0
Tue Apr 11 13:39:00 2006: Running spamEncodeCreateVapPayload for SSID 'SSID'
Tue Apr 11 13:39:00 2006: AP 00:0b:85:64:a3:a0 associated. Last AP failure was
     due to Configuration changes, reason: operator changed 11g mode
```

```
Tue Apr 11 13:39:00 2006: Received LWAPP CHANGE_STATE_EVENT from AP
```
#### **00:0b:85:64:a3:a0**

```
Tue Apr 11 13:39:00 2006: Successfully transmission of LWAPP Change-State-Event
    Response to AP 00:0b:85:64:a3:a0
Tue Apr 11 13:39:00 2006: Received LWAPP Up event for AP 00:0b:85:64:a3:a0 slot 0!
Tue Apr 11 13:39:00 2006: Received LWAPP CONFIGURE COMMAND RES from AP
     00:0b:85:64:a3:a0
```
- Tue Apr 11 13:39:00 2006: Received LWAPP CHANGE\_STATE\_EVENT from AP 00:0b:85:64:a3:a0
- Tue Apr 11 13:39:00 2006: Successfully transmission of LWAPP Change-State-Event Response to AP 00:0b:85:64:a3:a0

```
Tue Apr 11 13:39:00 2006: Received LWAPP Up event for AP
     00:0b:85:64:a3:a0 slot 1!
```

```
:ديفم WLCdebugcommands اذه جاتنإ اذه يدبي
```
- لوصول| جەن ريدم ءاطخأ حيحصت تارايخ لكشي —debug pem state enable •
- debug pem events enable
- ىلإ اەلدابت مټي يتال DHCP لئاسر ءاطخا حيحصت ضرعي —enable **ةلاسر debug dhcp ،** هنمو DHCP مداخ
- اهلاسرإ متي يتلا DHCP ةمزح ليصافت ءاطخأ حيحصت ضرعي —enable طبر dhcp debug هنمو DHCP مداخ ىلإ

```
Tue Apr 11 14:30:49 2006: Applied policy for mobile 00:40:96:a1:45:42
Tue Apr 11 14:30:49 2006: STA [00:40:96:a1:45:42, 192.168.1.41] Replacing Fast
     Path rule type = Airespace AP Client on AP 00:0B:85:64:A3:A0, slot 0
     InHandle = 0x00000000, OutHandle = 0x00000000 ACL Id = 255, Jumbo Frames
= NO, interface = 1 802.1P = 0, DSCP = 0, T
Tue Apr 11 14:30:49 2006: Successfully plumbed mobile rule for mobile
     00:40:96:a1:45:42 (ACL ID 255)
Tue Apr 11 14:30:49 2006: Plumbed mobile LWAPP rule on AP 00:0b:85:64:a3:a0
     for mobile 00:40:96:a1:45:42
Tue Apr 11 14:30:53 2006: DHCP proxy received packet, src: 0.0.0.0,
    len = 320
Tue Apr 11 14:30:53 2006: dhcpProxy: Received packet: Client 00:40:96:a1:45:42
    DHCP Op: BOOTREQUEST(1), IP len: 320, switchport: 1, encap: 0xec03
Tue Apr 11 14:30:53 2006: dhcpProxy(): dhcp request, client:
     00:40:96:a1:45:42: dhcp op: 1, port: 1, encap 0xec03, old mscb
     port number: 1
Tue Apr 11 14:30:53 2006: dhcp option len, including the magic cookie = 84
Tue Apr 11 14:30:53 2006: dhcp option: received DHCP REQUEST msg
Tue Apr 11 14:30:53 2006: dhcp option: skipping option 61, len 7
Tue Apr 11 14:30:53 2006: dhcp option: requested ip = 192.168.1.41
Tue Apr 11 14:30:53 2006: dhcp option: skipping option 12, len 15
Tue Apr 11 14:30:53 2006: dhcp option: skipping option 81, len 19
Tue Apr 11 14:30:53 2006: dhcp option: vendor class id = MSFT 5.0 (len 8)
Tue Apr 11 14:30:53 2006: dhcp option: skipping option 55, len 11
Tue Apr 11 14:30:53 2006: dhcpParseOptions: options end, len 84, actual 84
Tue Apr 11 14:30:53 2006: mscb->dhcpServer: 192.168.60.2, mscb->dhcpNetmask:
     255.255.255.0,mscb->dhcpGateway: 192.168.60.1, mscb->dhcpRelay:
    192.168.60.2 VLAN: 60
Tue Apr 11 14:30:53 2006: Local Address: 192.168.60.2, DHCP Server:
     192.168.60.2, Gateway Addr: 192.168.60.2, VLAN: 60, port: 1
Tue Apr 11 14:30:53 2006: DHCP Message Type received: DHCP REQUEST msg
Tue Apr 11 14:30:53 2006: op: BOOTREQUEST, htype: Ethernet, hlen: 6, hops: 1
Tue Apr 11 14:30:53 2006: xid: 3371152053, secs: 0, flags: 0
Tue Apr 11 14:30:53 2006: chaddr: 00:40:96:a1:45:42
Tue Apr 11 14:30:53 2006: ciaddr: 0.0.0.0, yiaddr: 0.0.0.0
Tue Apr 11 14:30:53 2006: siaddr: 0.0.0.0, giaddr: 192.168.60.2
Tue Apr 11 14:30:53 2006: Forwarding DHCP packet locally (348 octets) from
     192.168.60.2 to 192.168.60.2
```

```
Tue Apr 11 14:30:53 2006: Received 348 byte dhcp packet from 0x0201a8c0
    192.168.60.2:68
Tue Apr 11 14:30:53 2006: DHCP packet: 192.168.60.2 -> 192.168.60.2 uses
    scope "InternalScope"
Tue Apr 11 14:30:53 2006: received REQUEST
Tue Apr 11 14:30:53 2006: Checking node 192.168.1.41 Allocated 1144765719,
     Expires 1144852119 (now: 1144765853)
Tue Apr 11 14:30:53 2006: adding option 0x35
Tue Apr 11 14:30:53 2006: adding option 0x36
Tue Apr 11 14:30:53 2006: adding option 0x33
Tue Apr 11 14:30:53 2006: adding option 0x03
Tue Apr 11 14:30:53 2006: adding option 0x01
Tue Apr 11 14:30:53 2006: dhcpd: Sending DHCP packet (giaddr:192.168.60.2)to
192.168.60.2:67 from 192.168.60.2:1067
Tue Apr 11 14:30:53 2006: sendto (548 bytes) returned 548
Tue Apr 11 14:30:53 2006: DHCP proxy received packet, src: 192.168.60.2,
    len = 548
Tue Apr 11 14:30:53 2006: dhcpProxy: Received packet: Client 00:40:96:a1:45:42
    DHCP Op: BOOTREPLY(2), IP len: 548, switchport: 0, encap: 0x0
Tue Apr 11 14:30:53 2006: dhcp option len, including the magic cookie = 312
Tue Apr 11 14:30:53 2006: dhcp option: received DHCP ACK msg
Tue Apr 11 14:30:53 2006: dhcp option: server id = 192.168.60.2
Tue Apr 11 14:30:53 2006: dhcp option: lease time (seconds) = 86400
Tue Apr 11 14:30:53 2006: dhcp option: gateway = 192.168.60.1
Tue Apr 11 14:30:53 2006: dhcp option: netmask = 255.255.255.0
Tue Apr 11 14:30:53 2006: dhcpParseOptions: options end, len 312, actual 64
Tue Apr 11 14:30:53 2006: DHCP Reply to AP client: 00:40:96:a1:45:42,
    frame len 412, switchport 1
Tue Apr 11 14:30:53 2006: DHCP Message Type received: DHCP ACK msg
Tue Apr 11 14:30:53 2006: op: BOOTREPLY, htype: Ethernet, hlen: 6, hops: 0
Tue Apr 11 14:30:53 2006: xid: 3371152053, secs: 0, flags: 0
Tue Apr 11 14:30:53 2006: chaddr: 00:40:96:a1:45:42
Tue Apr 11 14:30:53 2006: ciaddr: 0.0.0.0, yiaddr: 192.168.1.41
Tue Apr 11 14:30:53 2006: siaddr: 0.0.0.0, giaddr: 0.0.0.0
Tue Apr 11 14:30:53 2006: server id: 10.1.1.1 rcvd server id: 192.168.60.2
```
نيوكتلا ءاطخأ فاشكتسال ةيلاتلا ةيفاضإلI **ءاطخألI حيحصت** رماوأ مادختسإ كنكمي :اهحالصإو

- LWAPP ءاطخأ حيحصت جارخإ ضرعي debug ل lwapp ءاطخأ نيكمت ●
- نيب اهريرمت متي يتال ةداهشلا لئاسر ءاطخا حيحصت ضرعي debug pm pki enable WLC و لوصولا ةطقن

### IP Manager-AP ناونع نع مكحتلا ةدحو عفادت ال

ةكبشلا ىلع زاهج نقحب مدختسملا ماق اذإ .id <u>CSCsg75863</u> نقب cisco ل ةجيتن رادصإ اذه ةدحوب صاخلاً لوصولاً ةطوّن ةرادإب صاخلا IP ناونع مدختسي أطخل قي رَطُ نع ةيعرَفلI ىلع (ARP) ناونعلا ليلحت لوكوتوربال تقؤملا نيزختلا ةركاذ ثيدحت متي هنإف ،مكحتلI APs لا ،اذه عقي امدنع .حيحصلا ريغ MAC ناونع مادختساب يضارتفالا ةرابعلا هجوم زاهج نع ثحبي نأ ةلحرم اهفاشتكإ يف طقستو مكحت زاهجلا يلإ لصت دعي مل عيطتسي نكلو ،فاشتكا دودرب مكحتلا ةدحو بيجتستو ،فاشتكا تابلط لوصولا طاقن لسرت .مكحت ريغ ARP لاخدإ ببسب مكحتلا ةدحول Manager-AP ةهجاو ىلإ ادبأ لصت ال JOIN تابلط ،تاعاس 4 ةدمل ARP ثيدحتل يضارتفالا ينمزلا لصافلا دعب .ةرابعلا هجوم ىلع حيحصلا .زاهجلا ةلازإ ةلاح يف مكحتلا ةدحو ىلإ لوصولا طاقن مضنت

ديدخت جاحسم ةباوبلا ىلع لخدم ARP يكيتاتسإ نكاسلا لكشي نأ رادصإ اذه ل workaround :ناونع اذه ل مكحت زاهجلا نم

- نم (GUI) ةيموسرلI مرختسملI ةهجاو ىلإ لوصولI ىلع ءالمعلI لصحي—ةرادإلل IP ناونع .لوصولا ةطقن فاشتكا تابلط مكحتلا ةدحو ملتستو ،ىرخأ ةيعرف ةكبش
- .ىرخأ ةيعرف ةكبش نم مكحتلا ةدحو ىلإ مضنت APs-address IP Manager-AP●
- ةهجاولا ىلإ ىرخألا ةيعرفلا تاكبشلا نم مزحلا —IP ناونع ةيكيمانيد ةهجاو لك لصت .مكحتلا ةدحول ةيكيمانيدلا

ةدحوب صاخلا ةرابعلا ناونع ىلإ SSH وأ telnet .يكلساللا ليمعلا ةهجاو نم DHCP مزح لقنت رمألا مدختسأ .ARP تالاخدا ةفاض الاخدامات arp <ip address><hhh.hhh.hhh> تالاخدا قاض الله مدخت ساو ،مك ARP نيزخت ةركاذ ثيدحتل ةفلتخملا نيوانعلا ىلإ مكحتلا ةدحول يضارتفالا هجوملا ىلع نمضتت | arp ضرع:رمأ اذه تلمعتسا ،ناونع mac لا تفشتكا to order in .هجوملا ىلع تقؤملا .<IP ناونع>

### ىلإ مضنت ال يتلا Lightweight عضولا يف لوصولا ةطقن ءاطخأ فاشكتسأ اهحالصإو ةيكلساللا (LAN (ةيلحملا ةكبشلا مكحت ةدحو

مكحت ةدحو ىل| مضنت ال يتلل Lightweight عضول| يف لوصول| ةطقن ءاطخأ فاشكتس| عجار لكاشملا ضعب لوح تامولعم ىلع لوصحلل [اهحالصإو ةيكلساللا \(LAN \(ةيلحملا ةكبشلا](https://www.cisco.com/c/ar_ae/support/docs/wireless/5500-series-wireless-controllers/119286-lap-notjoin-wlc-tshoot.html) ةدحو ىلإ مامضنالا يف (LAP (Lightweight عضولا يف لوصولا ةطقن لشف ىلإ يدؤت يتلا .اهحالصإو تالكشملا فاشكتسأ ةيفيكو (WLC (ةيكلسال ةيلحم ةكبش مكحت

## ةلص تاذ تامولعم

- قېلحم ةكٻش مكحت ةدحو ىل| Lightweight (LAP) عضول| يف ل.وصول| ةطقن ل.يجست (WLC) ةيكلس|ل
- [ةيقرت جمانرب Wireless LAN Controller \(WLC\)](https://www.cisco.com/c/ar_ae/support/docs/wireless-mobility/wireless-lan-wlan/68835-wlc-upgrade.html?referring_site=bodynav)
- [\(WLC \(ةيكلسال ةيلحم ةكبش مكحت ةدحو ىلع ةيطايتحإ روصو ةيساسأ روص](https://community.cisco.com/t5/wireless-mobility-knowledge-base/primary-and-backup-images-on-a-wireless-lan-controller-wlc/ta-p/3117003?referring_site=bodynav) ●
- مكحت ةدحو ىل| مضنت ال يتلا Lightweight عضول| يف لوصول| ةطقن ءاطخاً فاشكتسI اهحال ص|و ةيكلس|لل| (LAN) ةيلحمل| ةكبش|ل
- <u>(WLC) ةيكلس الIJ لا LAN ةكبش مكحت ةدحو نيوكت تاس رامم لضفأ</u> •
- [Cisco نم تاليزنتلاو ينقتلا معدلا](https://www.cisco.com/c/ar_ae/support/index.html?referring_site=bodynav) ●

ةمجرتلا هذه لوح

ةيل المادة الله من الناساب دنت ساب دنت مادينين تان تون تان ال ملابات أولان أعيمته من معت $\cup$  معدد عامل من من ميدة تاريما $\cup$ والم ميدين في عيمرية أن على مي امك ققيقا الأفال المعان المعالم في الأقال في الأفاق التي توكير المالم الما Cisco يلخت .فرتحم مجرتم اهمدقي يتلا ةيفارتحالا ةمجرتلا عم لاحلا وه ىل| اًمئاد عوجرلاب يصوُتو تامجرتلl مذه ققد نع امتيلوئسم Systems ارامستناه انالانهاني إنهاني للسابلة طربة متوقيا.